## ⑦拡張機能の設定

## (1)Microsoft Edgeをご利用の場合

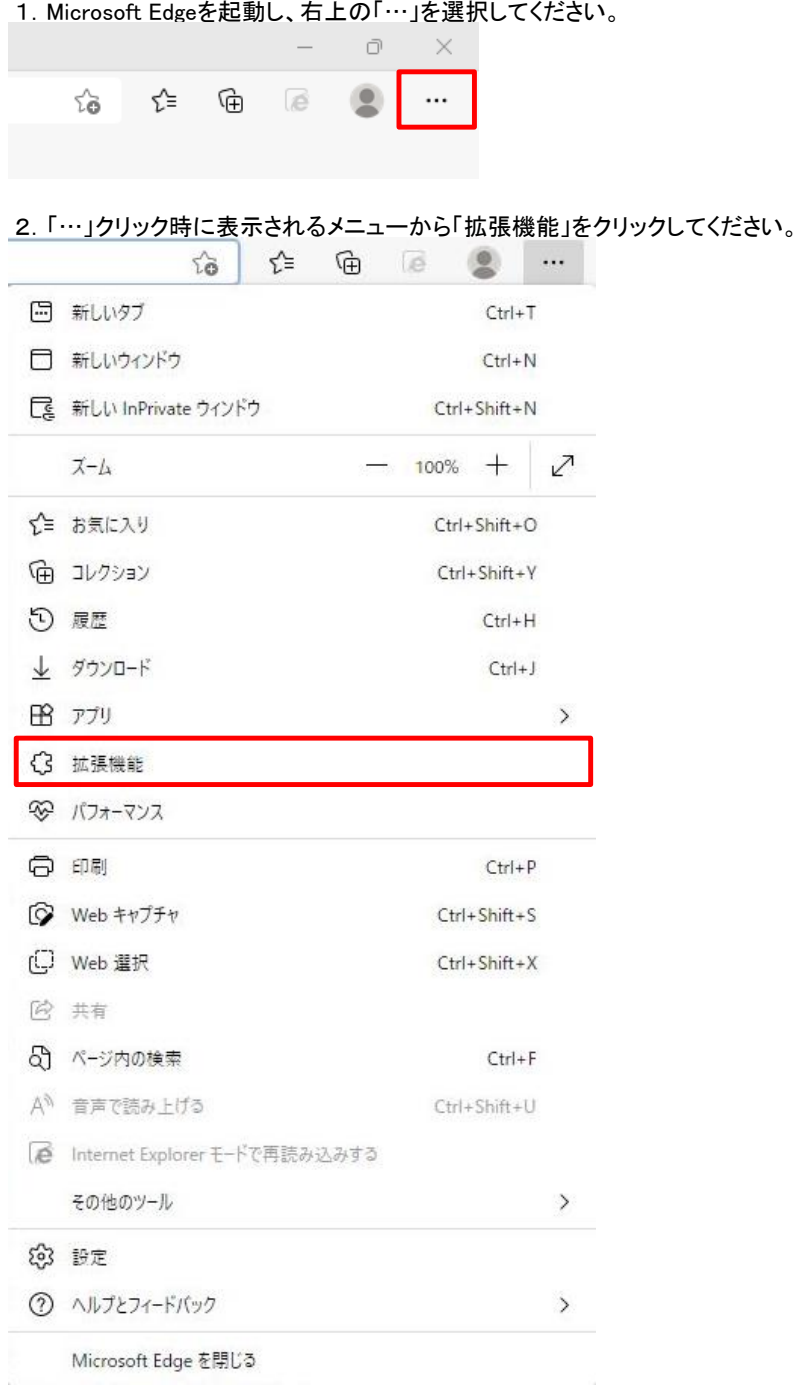

3.「拡張機能」クリック時に表示されるメニューから「拡張機能の管理」をクリックします。

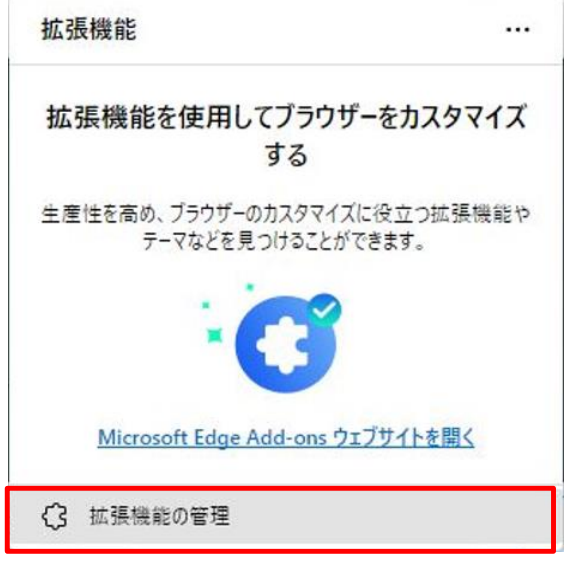

4.インストール済みの拡張機能からトグルスイッチをクリックします。

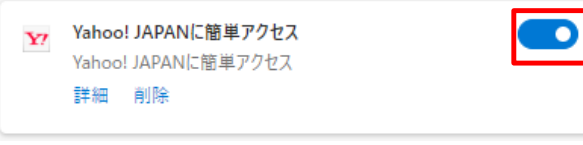

5.拡張機能が無効になっていることを確認します。(下記、画像の表示になっていれば無効になっています)

Y7 Yahoo! JAPANに簡単アクセス Yahoo! JAPANに簡単アクセス 詳細 削除

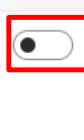

## (2)Google Chromeをご利用の場合

1.Google Chromeを起動し、右上の「…(実際は縦3点リーダー)」をクリックします。

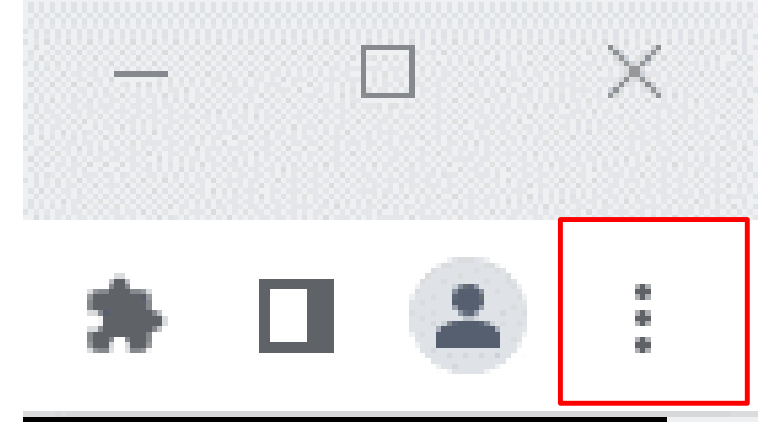

2.「…」クリック時に表示されるメニューから「設定」をクリックします。

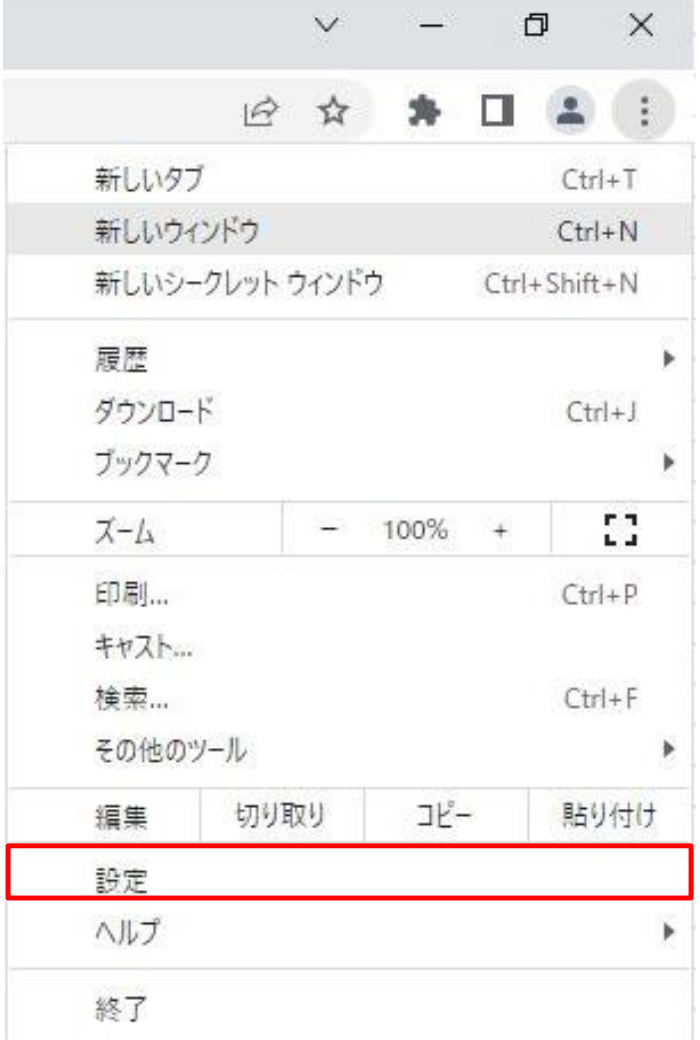

3.「拡張機能」クリック時に表示されるメニューから「拡張機能」をクリックします。

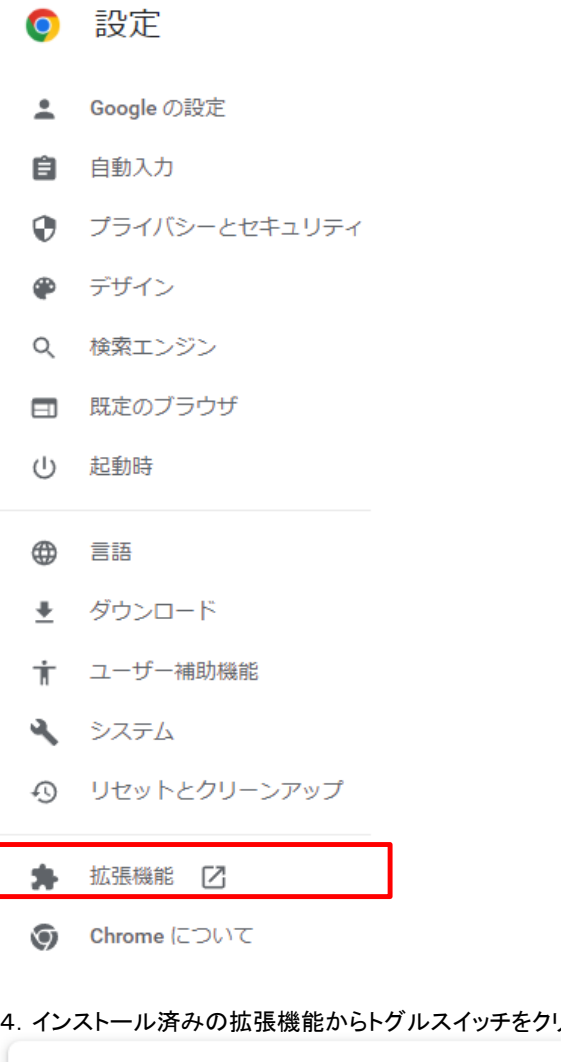

4.インストール済みの拡張機能からトグルスイッチをクリックします。

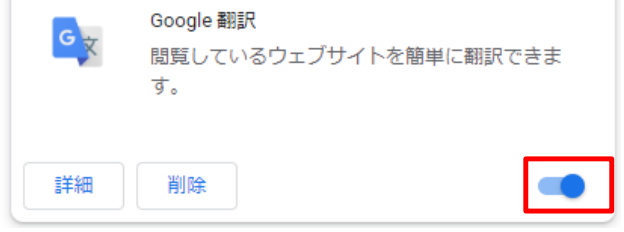

5.拡張機能が無効になっていることを確認します。(画像の表示になっていれば無効になっています)

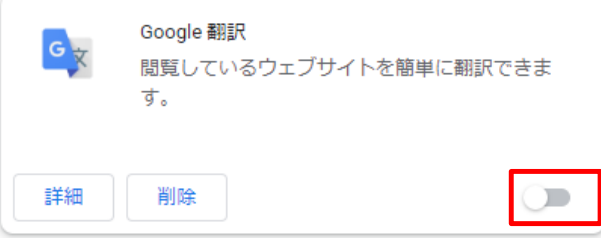